## **Памятка по формированию QR-кода при наличии антител IgG**

1) Необходимо автроризироваться на едином портале государственных услуг под своей учетной записью

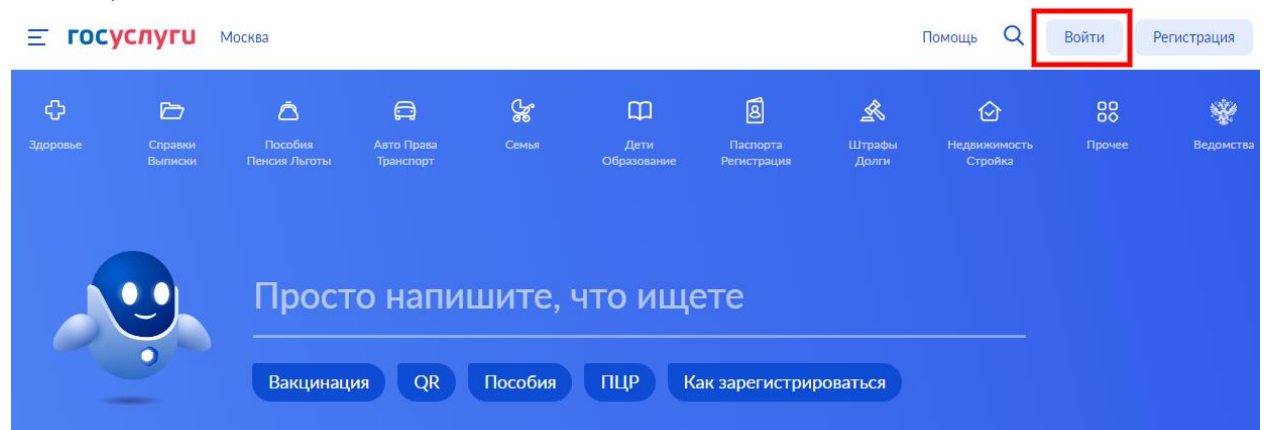

2) Необходимо кликнуть на баннер, появившийся после авторизации под учетной записью.

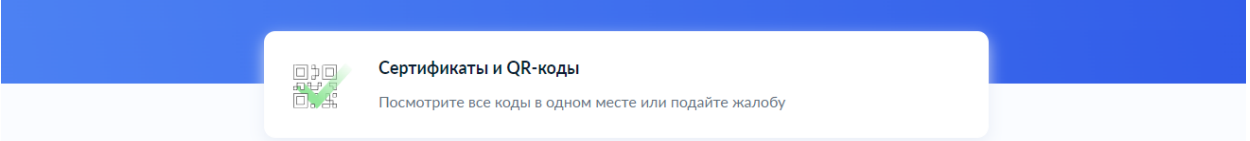

3) Перейти во вкладку «Антитела»

## Сведения об иммунизации COVID-19

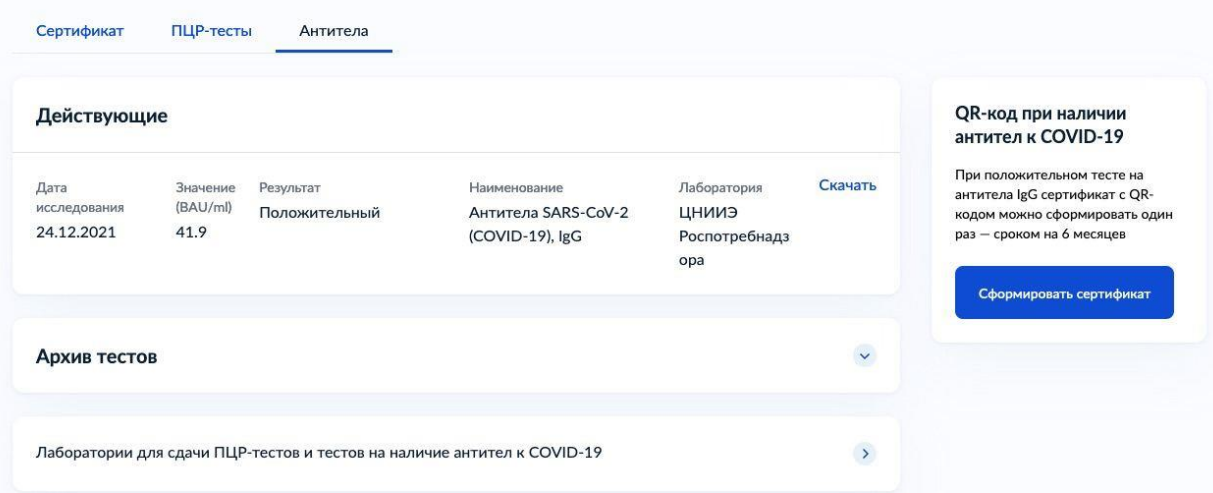

- 4) Далее при отсутствии действующих QR-кодов в правом углу экрана будет баннер с возможностью сформировать QR-код и кнопкой «Сформировать сертификат»
- 5) При клике на кнопку появляется всплывающее окно с предупреждением, в случае положительного решения, необходимо кликнуть «Сформировать сертификат»

## QR-код при наличии антител к COVID-19

Сертификат с QR-кодом можно сформировать по последнему положительному тесту на антитела IgG. Сертификат формируется один раз и действует 6 месяцев. Срок отсчитывается с даты получения результата в лаборатории

 $\times$ 

Если результат на антитела IgG получен около 6 месяцев назад или раньше, сдайте новый тест и сформируйте сертификат на его основании

Если ранее вы получали QR-код после прививки или выздоровления, сформировать сертификат по результатам антител невозможно

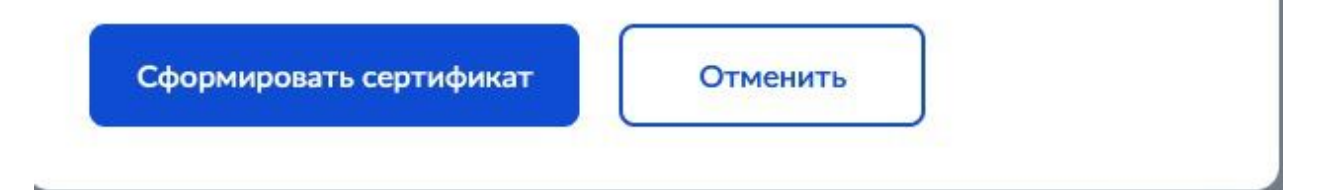

6) Формируется сертификат сроком на 6 месяцев с даты получения положительного теста на антитела IgG.

## Сведения об иммунизации COVID-19

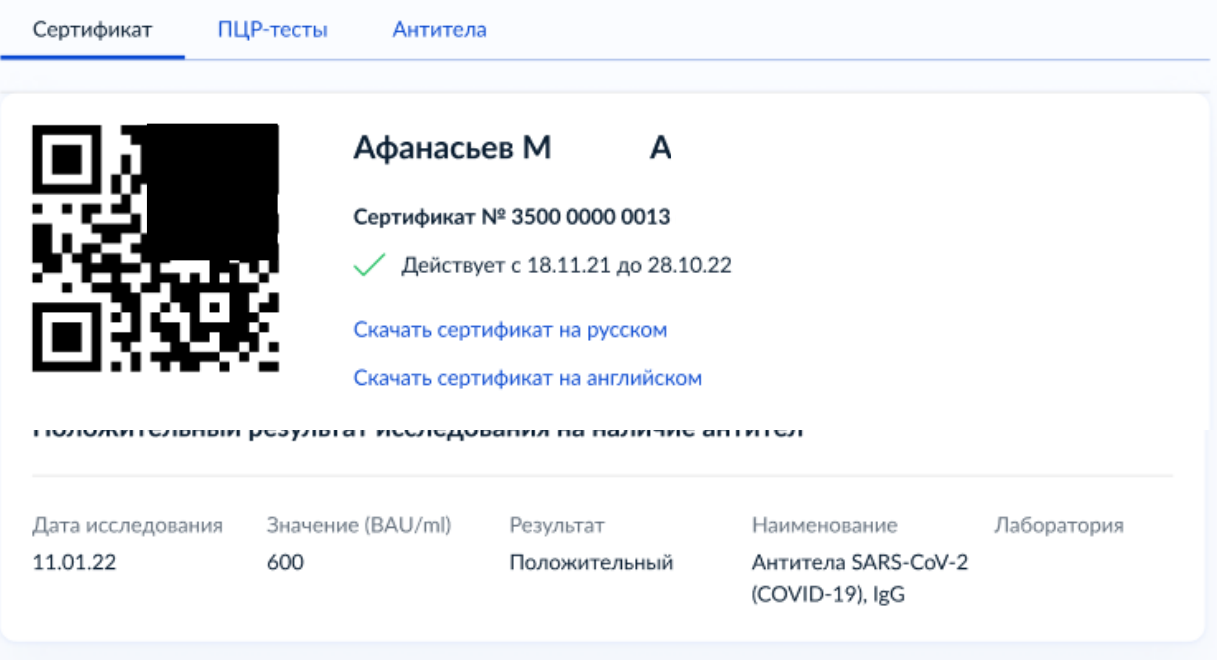

**Вопрос-ответ**

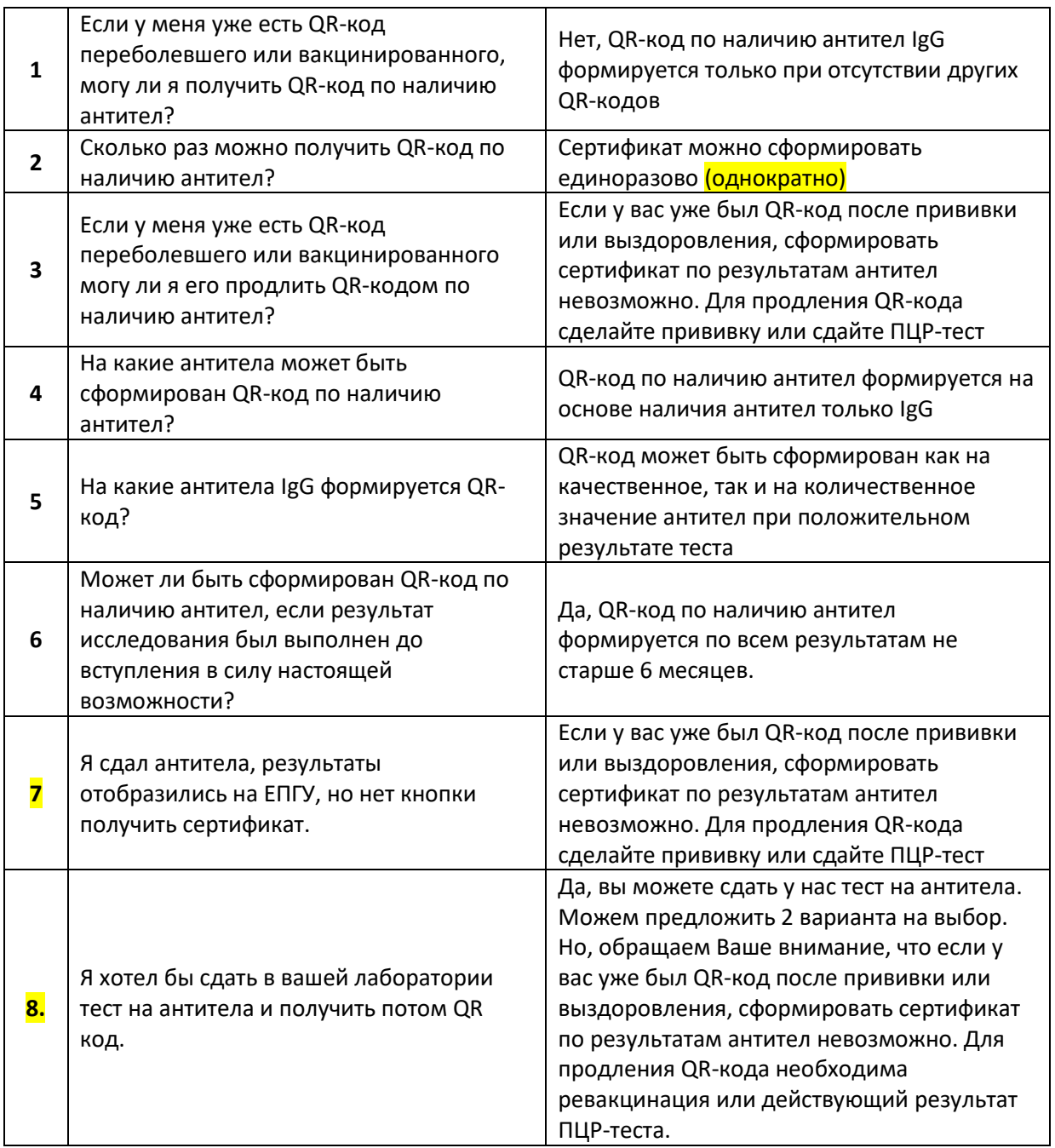